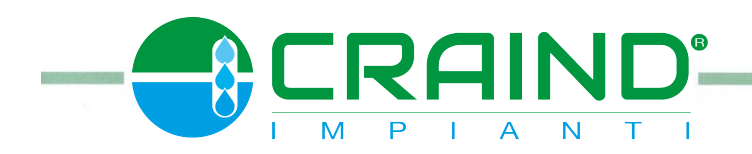

CRAIND IMPIANTI srl

via Sandro Pertini NR 25/27 26019 VAILATE (CR)

# **TOTALIZZATORE A MICROPROCESSORE**

# **SERIE. DOSAX 8001-8008**

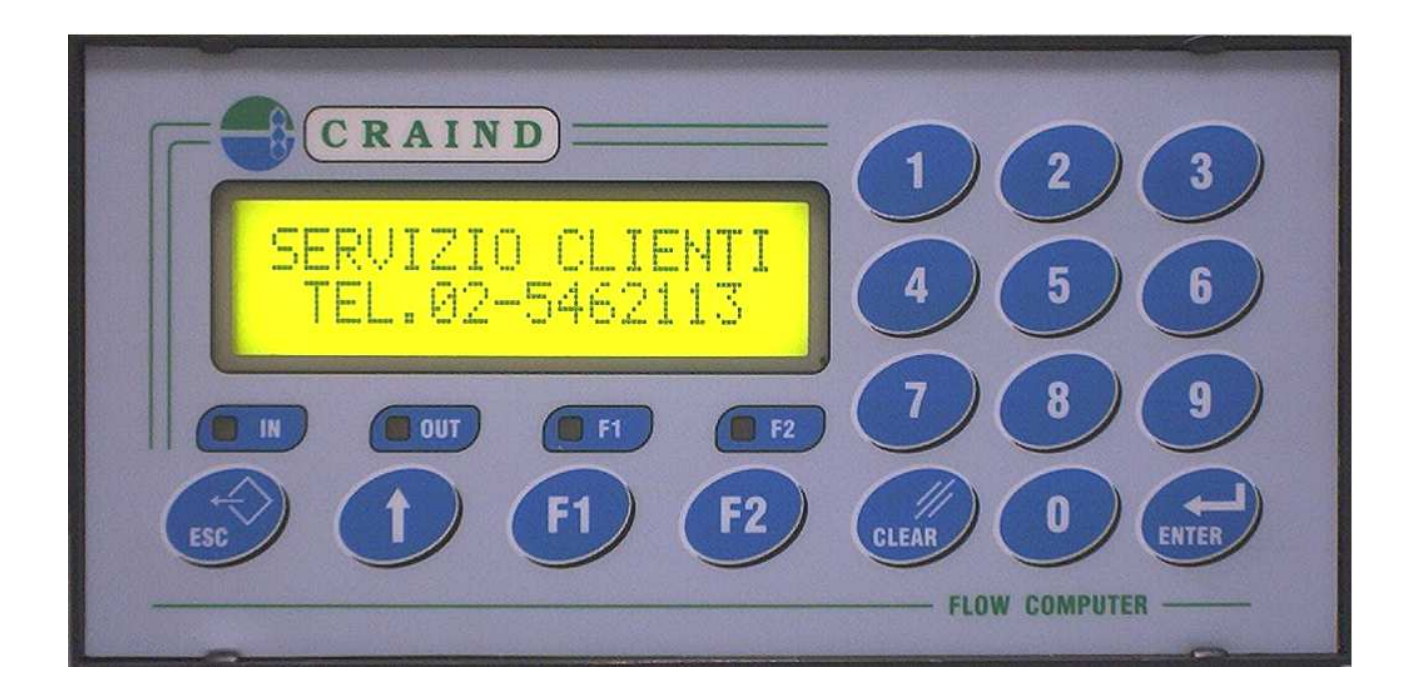

 $\mathcal{C} \subseteq$ LO STRUMENTO DESCRITTO NEL PRESENTE MANUALE E' CONFORME ALLE NORMATIVE EN55011, EN61000-3-2, IEC 1000-4-2, IEC1000-4-4

09/07/2009 VERSIONE 3.0

## **NOTA INTRODUTTIVA**

Le operazioni che verranno descritte più avanti sono da ritenersi applicabili sia a quadri forniti già completi di cablaggio, sia a strumenti da fronte quadro cablati a cura del committente. In questo caso alcuni punti possono differire in funzione delle applicazioni richieste.

### **ATTENZIONE**

Prima di dare tensione al quadro verificare che la tensione di alimentazione sia quella indicata sullo schema di morsettiera o sul retro dello strumento, variazione di tensione ammessa ± 10%, temperatura ambiente : −10° +45° C.

### **MESSA IN SERVIZIO**

Mediante l' interruttore generale dare tensione al quadro, l'accensione dei display dello strumento o della spia di linea, ove prevista, indicano l'avvenuta manovra.

### **MONTAGGIO**

Il quadro è previsto per montaggio a parete

Per un corretto funzionamento la temperatura ambiente non deve superare i valori di − 10° + 45° C, l'atmosfera dell'ambiente non deve essere corrosiva o eccessivamente umida.

Non montare il quadro in zone soggette a vibrazioni di elevata intensità.

All'accensione dello strumento sul display compare per circa 5 sec. la seguente pagina:

MILANO - ITALY

CRAIND IMPIANTI

Appare la pagina successiva per circa 2 sec. :

 SERVIZIO CLIENTI TEL.02-5462113

### **ATTENZIONE:**

**1) NELLE SEGUENTI FIGURE I VALORI SONO SOLAMENTE A TITOLO DI ESEMPI**

**2) VIENE DESCRITTO IL FUNZIONAMENTO DI UN SINGOLO CANALE,PER STRUMENTI PLURICANALE LA PROCEDURA RIMANE IDENTICA** 

**3) DOSAX 8001 = 1 CANALE, DOSAX 8002 = 2 CANALI,………..…DOSAX 8008 = 8 CANALI** 

**4) PER USCIRE DAI VARI MENU' UTILIZZARE IL TASTO ESC** 

# **PAGINA INIZIALE:**

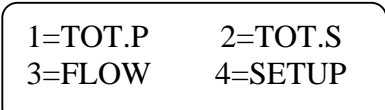

#### DESCRIZIONE FUNZIONI

Premere il tasto numerico associato alla visualizzazione interessata:

- 1 = Totalizzatori parziali (AZZERABILI dall'operatore mediante il tasto CLEAR)
- 2 = Totalizzatori storici (NON AZZERABILI dall'operatore)
- 3 = Flow (indicatori di portata istantanea)
- 4 = Setup (parametri di controllo e regolazione)

# **TOTALIZZATORI PARZIALI:**

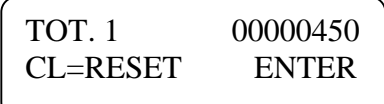

Nell'esempio sopra riportato il valore totalizzato nel canale 1 è di 450 litri

Premere il tasto **ENTER** per cambiare pagina

Premere il tasto **ESC** per uscire dal menu'

Premere il tasto **CLEAR** per azzerare il totalizzatore

# **TOTALIZZATORI STORICI:**

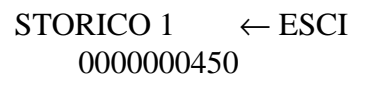

Nell'esempio sopra riportato il valore totalizzato nel canale 1 è di 450 litri

Premere il tasto **ENTER** per cambiare pagina

Premere il tasto **ESC** per uscire dal menu'

### **FLOW (PORTATA ISTANTANEA):**

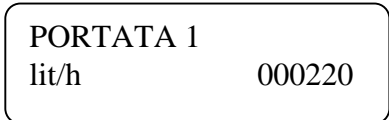

Nell'esempio sopra riportato la portata rilevata del canale 1 e' di 220 litri/ora

Premere il tasto **ENTER** per cambiare pagina

Premere il tasto **ESC** per uscire dal menu'

### **SETUP**

Selezionando il menu' di SETUP viene visualizzato la seguente pagina:

```
1 = PARAMETRI TOT.2 = PARAMETRI FLOW
```
DESCRIZIONE FUNZIONI

Premere il tasto numerico associato alla visualizzazione interessata:

1 = Parametri totalizzatori (correzione % errore,fattorizzatori,uscite impulsi,n° decimali)

 $2$  = Parametri portata istantanea (n<sup>o</sup> decimali, scala portata, medie di lettura, allarmi)

# **PARAMETRI TOTALIZZATORI**

Vengono visualizzati i COEFFICIENTI PERCENTUALE DI ERRORE:

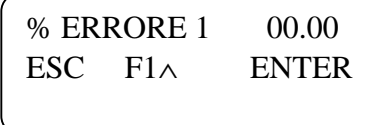

In questa pagina è possibile introdurre una correzione dell'eventuale errore di dosaggio:

Effettuare 3 prove identiche e consecutive di dosaggio (a linea piena)

Impostare il valore medio dell'errore riscontrato digitandolo sulla tastiera numerica:

per introdurre il segno negativo premere il tasto **F2**, per selezionare il punto decimale premere il tasto ↑

Premere il tasto **F1** per tornare al parametro precedente

Premendo il tasto **ESC** si esce dalla visualizzazione della pagina e si ritorna al menù principale

Premendo il tasto **ENTER** è possibile accedere alla seguente pagina del menù:

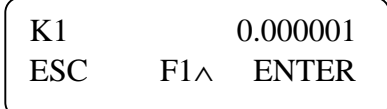

Coefficiente di fattorizzazione del contalitri: normalmente il valore viene impostato nei laboratori della CRAIND. Qualora fosse necessario modificarlo è necessario trascrivere il n° di matricola del contalitri (montato sulla linea di dosaggio) e contattare il personale CRAIND,vi verrà comunicato il valore originale di taratura.

Per modificare il valore:

Digitare tramite la tastiera numerica il valore desiderato

In caso di errore utilizzare il tasto **CLEAR** per cancellare le cifre errate

Premere il tasto **ENTER** per confermare il valore inserito

Premere il tasto **F1** per tornare al parametro precedente

Premendo il tasto **ESC** si esce dalla visualizzazione della pagina e si ritorna al menù principale

Premendo il tasto **ENTER** è possibile accedere alla seguente pagina del menù:

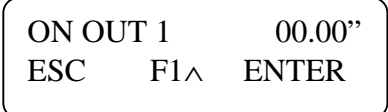

Abilitando questa funzione è possibile avere in morsettiera una uscita impulsi fattorizzati corrispondente al quantitativo del prodotto misurato:

 $00.00"$  = uscita disabilitata  $00.10"$  = uscita abilitata con tempo di attivazione dell'impulso in uscita = 1 decimo di secondo (t.max. impostabile 99 sec.)

Per modificare il valore:

Digitare tramite la tastiera numerica il valore desiderato

In caso di errore utilizzare il tasto **CLEAR** per cancellare le cifre errate

Premere il tasto **ENTER** per confermare il valore inserito

Premere il tasto **F1** per tornare al parametro precedente

Premendo il tasto **ESC** si esce dalla visualizzazione della pagina e si ritorna al menù principale

Premendo il tasto **ENTER** verrà visualizzata la seguente pagina del menù:

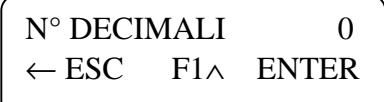

In questa pagina è possibile abilitare un punto decimale nella visualizzazione totalizzazione e portata secondo il seguente ordine:

 $0 =$  punto decimale disabilitato

 $1 = 1$  cifra decimale abilitata

 $2 = 2$  cifre decimali abilitate

Per modificare il valore:

Digitare tramite la tastiera numerica il valore desiderato

In caso di errore utilizzare il tasto **CLEAR** per cancellare le cifre errate

Premere il tasto **ENTER** per confermare il valore inserito

Premere il tasto **F1** per tornare al parametro precedente

Premendo il tasto **ENTER** oppure **ESC** si esce dalla visualizzazione della pagina e si ritorna al menù di SETUP,per ritornare al menu' principale premere nuovamente il tasto **ESC** 

### **PARAMETRI FLOW**

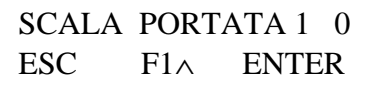

In questa pagina è possibile definire la scala della portata istantanea visualizzata secondo il seguente ordine:

 $0 =$  litri/secondo

 $1 = \frac{litri}{mintu}$ 

 $2 = \text{litri}/\text{ora}$ 

Per modificare il valore:

Digitare tramite la tastiera numerica il valore desiderato

In caso di errore utilizzare il tasto **CLEAR** per cancellare le cifre errate

Premere il tasto **ENTER** per confermare il valore inserito

Premere il tasto **F1** per tornare al parametro precedente

Premendo il tasto **ESC** si esce dalla visualizzazione della pagina e si ritorna al menù principale

Premendo il tasto **ENTER** verrà visualizzata la seguente pagina del menù:

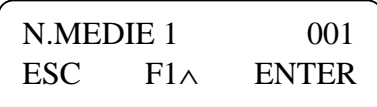

In questa pagina è possibile introdurre un valore (da 1 a 100) di medie lettura portata istantanea; questo parametro è utilizzabile qualora la lettura della portata istantanea sia particolarmente instabile. Tenere presente che:

001 = lettura veloce nell'aumentare o diminuire,ma meno stabilizzata

100 = lettura lenta nell'aumentare o diminuire,ma più stabilizzata

Per modificare il valore:

Digitare tramite la tastiera numerica il valore desiderato

In caso di errore utilizzare il tasto **CLEAR** per cancellare le cifre errate

Premere il tasto **ENTER** per confermare il valore inserito

Premere il tasto **F1** per tornare al parametro precedente

Premendo il tasto **ESC** si esce dalla visualizzazione della pagina e si ritorna al menù principale

Premendo il tasto **ENTER** verrà visualizzata la seguente pagina del menù:

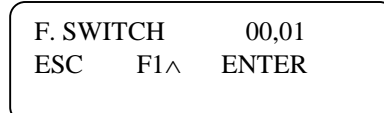

Frequenza di switch : parametro solo per DOSAX 8006-8007-8008

Valori introducibili da 0,1 a 12,7 Hz

Indica la frequenza sotto la quale lo strumento funziona come periodimetro, sopra la frequenza impostata funziona come frequenzimetro. Aumentare il valore impostato in caso di instabilità della portata istantanea

Per modificare il valore:

Digitare tramite la tastiera numerica il valore desiderato

In caso di errore utilizzare il tasto **CLEAR** per cancellare le cifre errate

Premere il tasto **ENTER** per confermare il valore inserito

Premere il tasto **F1** per tornare al parametro precedente

Premendo il tasto **ESC** si esce dalla visualizzazione della pagina e si ritorna al menù principale

Premendo il tasto **ENTER** verrà visualizzata la seguente pagina del menù:

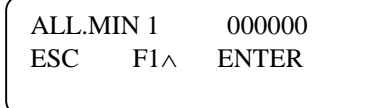

In questa pagina è possibile introdurre l'allarme di minima portata (l'uscita di allarme è riportata in morsettiera). L'allarme di minima viene utilizzato per segnalare una anomalia nel dosaggio (p.e. mancanza prodotto,rottura tubazione ecc.),quando interviene il display mostra ad intervalli regolari il seguente messaggio

> ALLARME MINIMA PORTATA 1

Per modificare il valore:

Digitare tramite la tastiera numerica il valore desiderato

In caso di errore utilizzare il tasto **CLEAR** per cancellare le cifre errate

Premere il tasto **ENTER** per confermare il valore inserito

Premere il tasto **F1** per tornare al parametro precedente

Premendo il tasto **ESC** si esce dalla visualizzazione della pagina e si ritorna al menù principale

Premendo il tasto **ENTER** verrà visualizzata la seguente pagina del menù:

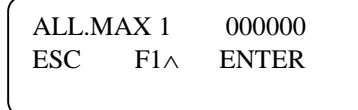

In questa pagina è possibile introdurre l'allarme di massima portata (l'uscita di allarme è riportata in morsettiera). L'allarme di massima viene utilizzato per evitare che una eccessiva portata danneggi il sistema di dosaggio. Quando interviene l'allarme,il display mostra ad intervalli regolari il seguente messaggio

# ALLARME MASSIMA1 PORTATA ELEVATA

Ridurre la portata per preservare gli elementi di misura del sistema di dosaggio.

Per modificare il valore:

Digitare tramite la tastiera numerica il valore desiderato

In caso di errore utilizzare il tasto **CLEAR** per cancellare le cifre errate

Premere il tasto **ENTER** per confermare il valore inserito

Premere il tasto **F1** per tornare al parametro precedente

Premendo il tasto **ESC** si esce dalla visualizzazione della pagina e si ritorna al menù principale

Premendo il tasto **ENTER** verrà visualizzata la seguente pagina del menù:

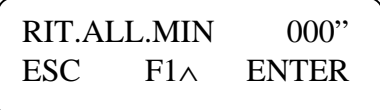

In questa pagina è possibile introdurre un tempo di ritardo per l'abilitazione dell'allarme di minima. Questo ritardo viene utilizzato per agevolare il riempimento delle tubazioni all'avviamento dell'impianto.

Il tempo di inibizione parte dall'accensione dello strumento; se il valore della portata supera quello impostato nel parametro "ALLARME MINIMA PORTATA", il temporizzatore viene automaticamente escluso fino alla prossima accensione dello strumento. Il ritardo è in comune per tutti gli eventuali altri canali aggiuntivi.

 $000"$  = temporizzatore escluso  $127$ " = tempo max. (127 sec.)

Per modificare il valore:

Digitare tramite la tastiera numerica il valore desiderato

In caso di errore utilizzare il tasto **CLEAR** per cancellare le cifre errate Premere il tasto **ENTER** per confermare il valore inserito

Premere il tasto **F1** per tornare al parametro precedente

Premendo il tasto **ENTER** oppure **ESC** si esce dalla visualizzazione della pagina e si ritorna al menù di SETUP,per ritornare al menu' principale premere nuovamente il tasto **ESC**

Descrizione Alimentazione:

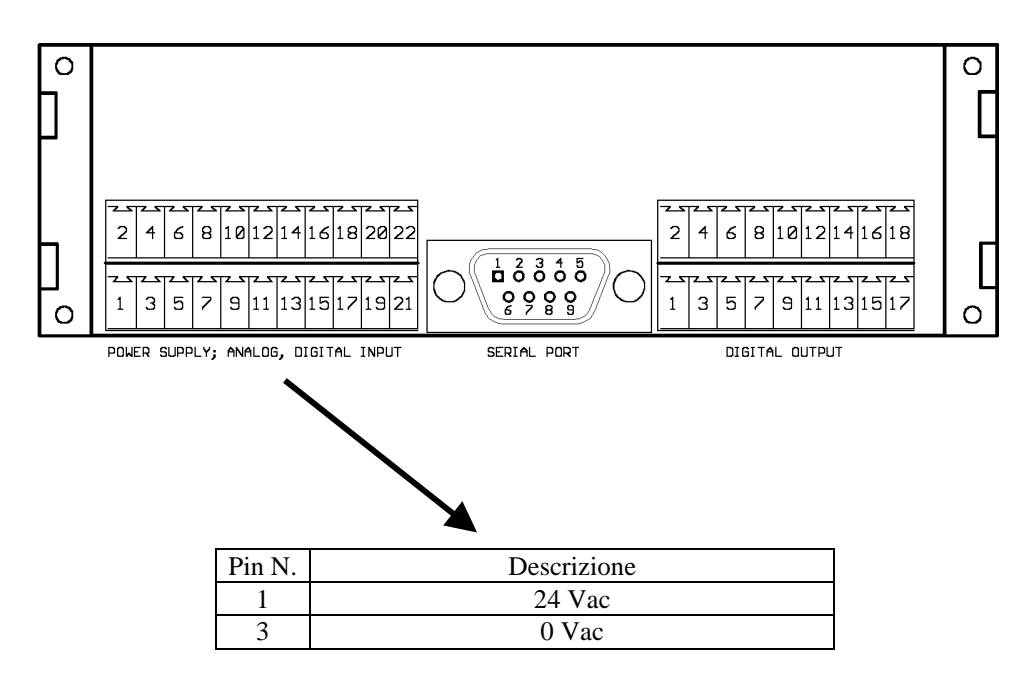

# **NOTA:**

**si consiglia l'utilizzo di un trasformatore di separazione dedicato all'alimentazione degli strumenti. In presenza di forti disturbi elettromagnetici o passaggio dei conduttori vicino a linee di potenza, utilizzare cavi schermati e filtro sull'alimentazione 24 V. La schermatura deve essere collegata a terra solamente da un lato e non deve essere utilizzata come ritorno per i segnali.** 

Descrizione collegamenti ingressi digitali:

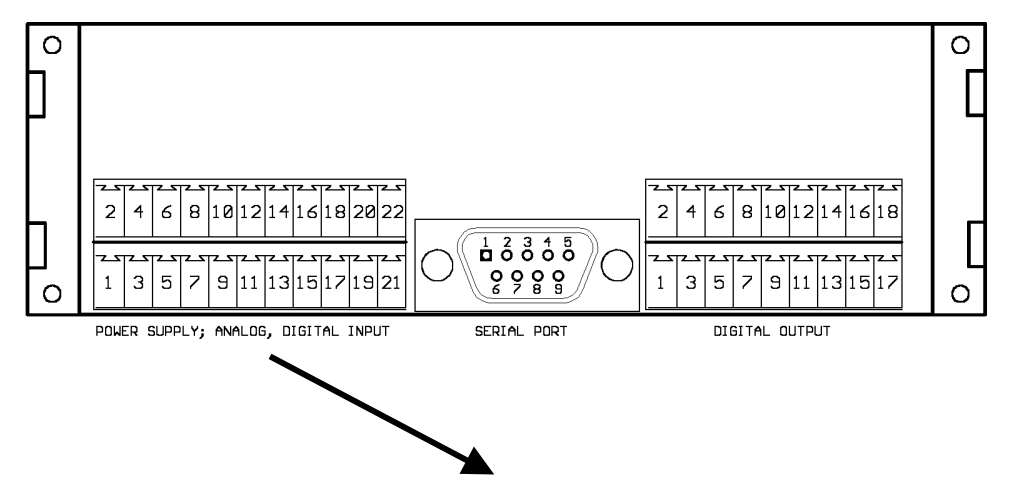

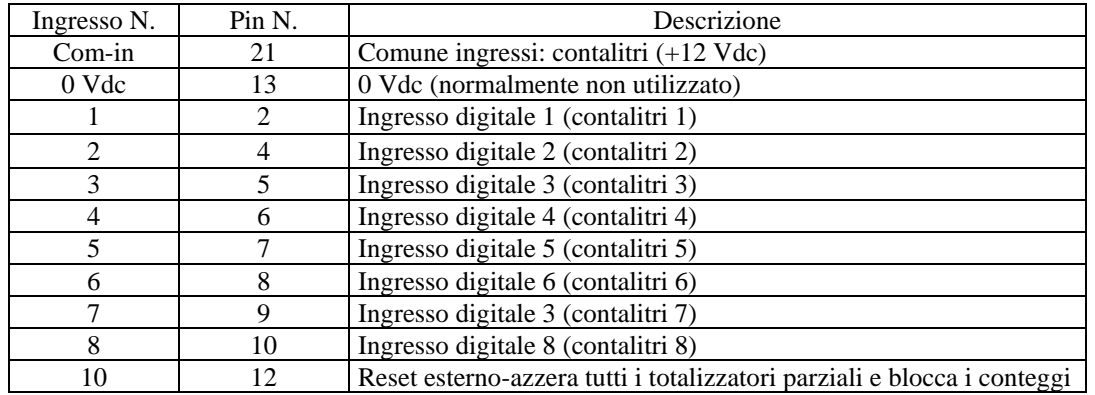

Descrizione collegamenti uscite digitali:

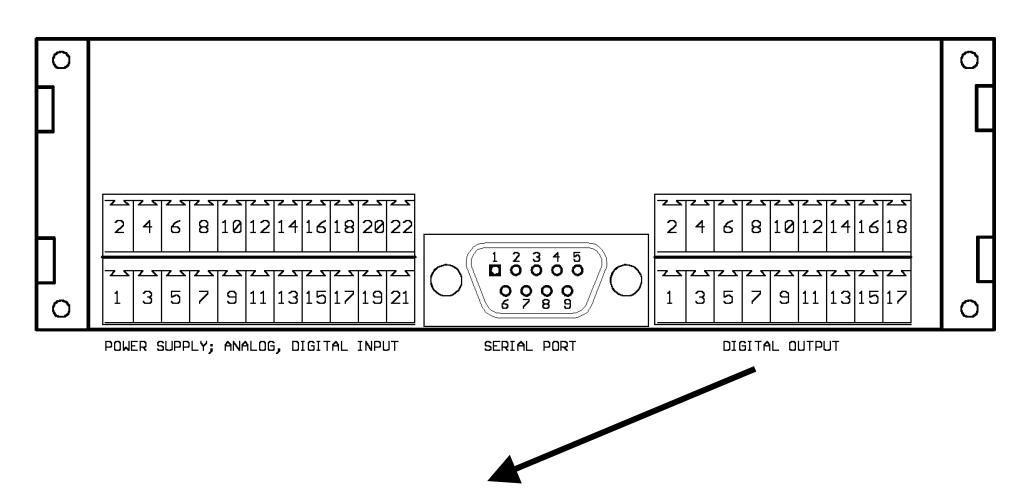

Collegamento con uscite Mos-fet e relè:

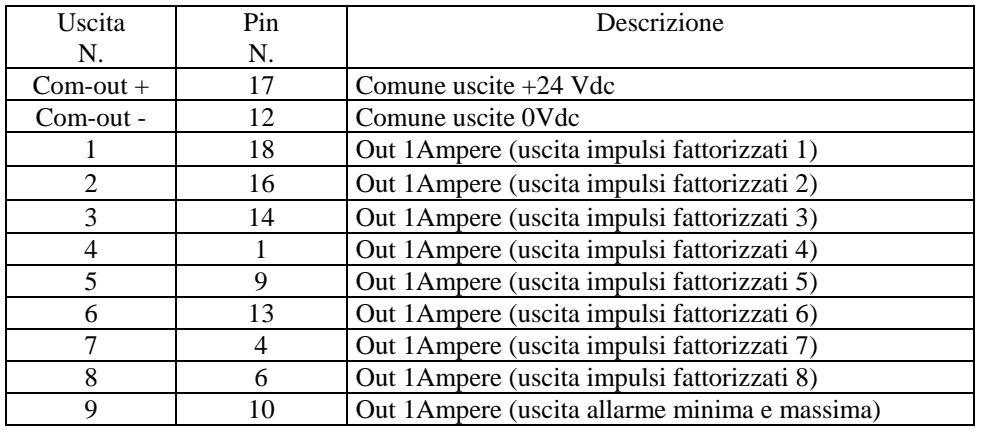

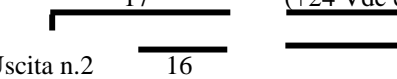

Uscite digitali : **17** (+24 Vdc esterno) Uscita n.2  $\overline{16}$  16 12 (0 Vdc esterno)

### CARATTERISTICHE TECNICHE:

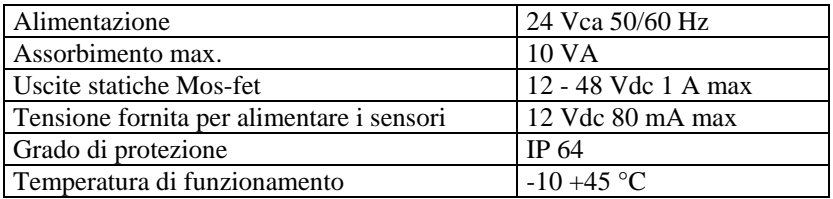

# **ALLEGATO AL MANUALE DOSAX**

# **FREQUENZA DI TAGLIO**

(Nota: funzione disponibile solo negli strumenti DOSAX 8001-8002-8003-8004-8005)

Nel menù di set-up è stato inserito il parametro FREQUENZA DI TAGLIO, mediante questa funzione è possibile filtrare eventuali rimbalzi di contatti meccanici o segnali disturbati. Tutti i segnali che superano la frequenza di taglio non vengono considerati.

Per impostare correttamente il parametro inserire un valore (espresso in Hz) superiore al 10-20% del segnale in ingresso alla massima portata.

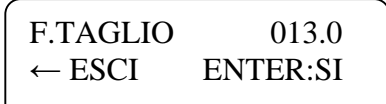

Esempio:

impulsi provenienti da un contatore che emette 20 impulsi/litro

massima portata del contatore = 2000 litri/ora

 $20 \times 2000 = 11,11$  Hz (frequenza alla massima portata) 3600

inserire un valore non inferiore a 13 Hz e confermare con il tasto ENTER

# **ALLEGATO AL MANUALE DOSAX 8001-8008**

# **STAMPANTE**

Tramite i menù descritti è possibile stampare i seguenti dati:

- 1. ora e data
- 2. 2 righe di testo (per esempio la ragione sociale o il reparto di produzione) 2. 2 righe di testo (per e 3. il nome del prodotto
- 
- 4. il quantitativo del prodotto
- 5. il valore della portata istantanea

#### NOTE

i dati 2 e 3 possono essere memorizzati solo nei laboratori CRAIND La pagina di "SETUP", descritta nel manuale del TOTALIZZATORE A MICROPROCESSORE SERIE DOSAX 8001- 8008 (pag. 3), viene sostituita dalla seguente

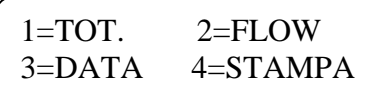

Le opzioni 1 (totalizzatori) e 2 (flow) sono uguali a quelle descritte nel manuale del TOTALIZZATORE. Tramite il tasto **ESC** è sempre possibile uscire dalle pagine (per esempio in caso di errore) Il tasto **CLEAR** permette di cancellare un dato errato

### **MENU' DI STAMPA**

#### Opzione 3=DATA

Premendo il tasto **3** viene visualizzata la seguente pagina dove è possibile introdurre,tramite la tastiera numerica,ora e minuti, giorno mese e anno

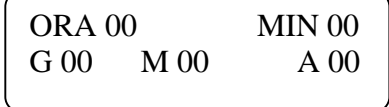

Dopo avere introdotto l'ultimo dato (anno) confermare con **ENTER** e si ritornerà al menù generale Ogni volta che viene visualizzata questa pagina i dati iniziali sono tutti a 0 (come nella figura superiore)

Opzione 4=STAMPA

Premendo il tasto **4** viene visualizzata la seguente pagina:

#### STAMPA PORTATA

digitando 1 e confermando con **ENTER** la portata verrà stampata insieme agli altri valori digitando 0 e confermando con **ENTER** la portata non verrà stampata

nota: il valore di portata è quello misurato nell'istante precedente la stampa

# STAMPA TESTO

Se lo strumento è stato fornito con memorizzato un testo (per esempio la ragione sociale o il reparto di produzione) è possibile scegliere se stampare questo dato

digitando 1 e confermando con **ENTER** il testo verrà stampato insieme agli altri valori digitando 0 e confermando con **ENTER** il testo non verrà stampato

Premendo il tasto **ESC** si esce dal menu di stampa

L'attivazione della stampa avviene mediante l'ingresso n° 9 - morsetto11 della morsettiera ingressi. Per i collegamenti consultare il manuale del TOTALIZZATORE A MICROPROCESSORE SERIE DOSAX 8001-8008 (pag. 8)

# **ALLEGATO AL MANUALE DOSAX 8008**

# **PASSWORD SETUP**

Per proteggere l'accesso dei parametri di SETUP viene richiesta l'immissione di una password di 4 numeri.

 PASSWORD  $-$ 

con i tasti numerici è possibile digitare la password: **8008** (non modificabile)

per confermare premere il tasto **ENTER** 

se viene introdotta una password errata è possibile digitare nuovamente la password corretta

per uscire da questa pagina premere il tasto **ESC**